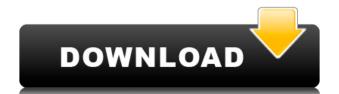

## **VSAid Crack**

VSAid provides a single-window interface where you can easily navigate through your project and all of its contents (solution, projects, files, etc.) in one place. VSAid gives you an instant tree view of your projects which makes it easy to navigate to where you want to be such as the definition of a specific function, header file or assembly. You can navigate easily by projects, files, modules, directories or folders - whatever you need to do. Not only can you quickly find files and project files, you can also choose to add projects to VSAid right from the Project window. This lets you quickly organize projects as you need them. If you create a new project in one window, it will open in the same window. For example, if you create an external project, it will appear in the project explorer window. Additional Features: Change/rename project files at the click of a button Find files (even within a solution) easily Manage you source control repository while working Annotate files with bookmarks Syntax highlighting for C, C++, C#, HTML, XML and PHP Edit, compile and run files and projects from the toolbar Able to open specific versions of projects (great for defining new projects from an old version of a project) Able to get a list of modules for a project and compile them one at a time Use VSAid to resolve your C/C++ build errors at the click of a button Built-in syntax highlighting for C, C++, C#, HTML, XML and PHP Additional features for working with VSAid: One-button Build / Rebuild, Clean / Compile Quick Access to the Solution Explorer, Refactoring Toolbar, Module Manager and more One-button Import / Export of Files One-button Compile and Run Syntax Highlighting Tools Rename, Add Bookmark, Rename and Undo Bookmark Toolbars Extendable with user-developed extensions (available as part of VSAid Open Project: - Opens the project file in the current window

#### **VSAid Free License Key**

Macro used to display/hide views. Useful to show specific functions within VSAid or on specific projects. vsaSelectionAddrAddr is a macro used to highlight a specific address in the source code in a function definition or editing the "this pointer" on a function definition or editing the struct definition of the "vsaSelection" struct. The macro adds an extra editor to the "Edit" menu for the current object and then adds a new key binding "vsaSelectionAddrAddr". (See Options | Customize | Keyboard). vsaListAddrAddr is a macro used to highlight a specific address in the source code in a function, typically the "this pointer" or "vsaList" struct. Used for editing the "this pointer" or "vsaLine" struct. Used for editing the "this pointer" on a function definition or editing the struct definition or editing the struct definition of the "vsaLine" struct. The macro adds an extra editor to the "Edit" menu for the current object and then adds a new key binding "vsaLineAddrAddr". (See Options | Customize | Keyboard). vsaSelectionAddrName is a macro used to highlight a specific address in the source code in a function, typically the "this pointer" or "vsaSelection" struct. Used for editing the "this pointer" or "vsaSelectionAddrName". (See Options | Customize | Keyboard). vsaListAddrName is a macro used to highlight a specific address in the source code in a function, typically the "this pointer" or "vsaSelectionAddrName". (See Options | Customize | Keyboard). vsaListAddrName is a macro used to highlight a specific address in the source code in a function, typically the "this pointer" or "vsaSelectionAddrName". (See Options | Customize | Keyboard). vsaListAddrName is a macro used to highlight a specific address in the source code in a function, typically the "this pointer" or "vsaListAddrName" or "vsaListAddrName" or "vsaListAddrName" or "vsaListAddrName" or "vsaListAddrName" or "vsaListAddrName" or "vsaListAddrName" or "vsaListAddrName" or "vsaListAddrName" or "vsaListAddrName" or "vsaListAddrName" or "vsaListAddrName" o

### **VSAid Crack Product Key Full For Windows**

https://reallygoodemails.com/lidiascurma

VSAid allows you to add new functionality to Visual Studio IDE: F1-help, toolbar actions, context menu, status bar and command bar controls It is independent module which can be used for the many parts of IDE: Add/Remove toolbar icons, show/hide toolbar components toolbar component actions, hide toolbar components toolbar components toolbar components toolbar commands control commands for status bar and command bar VSAid offers alternative approach to complete functionality. It's based on "Visual Studio Add-in" technology. It works with any version of Visual Studio. VSAid provides a variety of built-in commands and customization features. It's easy to integrate your custom commands with VSAid. It's also easy to customize VSAid and integrate it with existing IDE. The VSAid SDK contains the API which will help you integrate VSAid with your own application. Note: VSAid is not compatible with any Express editions of Visual Studio. Features: - Context menu - Command bar - Status bar - Toolbar actions Visual Studio Project Files is being re-written with a much better design, allowing for many improvements and improvements. Project files are being re-written with a much better design, allowing for many improvements. It can be integrated with other add-ins. File types and extensions for which Visual Studio support is being improved. File types and extensions for which Visual Studio support is being improved. (Project Files) File types and extensions for which Visual Studio support is being improved. \* Import and Export feature is now available for solution files. \* Import and Export feature is now available for solution files. \* Ability to determine the containing project. This feature is used in VSAid in order to open the project file is not currently open. \* Ability to determine the containing project. This feature is used in VSAid in order to open the project file even if the project file is not currently open. \* The project files are saved as xml files instead of cs files, which makes the files more flexible and easier to edit. \* The project files are saved as xml files instead of cs files, which makes the files more flexible and easier to edit.

https://techplanet.today/post/removewat-227-indir-gezginler-win7-41-verified https://techplanet.today/post/house-of-the-dead-1-no-cd-patch-exclusive https://joyme.io/tradininbu https://techplanet.today/post/skype-log-viewer-download-hot-view-logs-on-windows https://tealfeed.com/think-man-full-movie-online-free-h4dku https://techplanet.today/post/hard-boiled-wonderland-and-the-end-of-the-world-epub-52 https://techplanet.today/post/five-nights-at-freddys-4-codex https://tealfeed.com/wondershare-3d-style-pack-keygen-download-mvwze https://tealfeed.com/vlcmediaplayer200volumefree-download1-yipgm https://techplanet.today/post/download-jazler-radio-star-2-12-link

https://jemi.so/grosse-fatiguetorrenttorrent

https://tealfeed.com/crack-studio-5000-logixrar-top-gzqfp

https://techplanet.today/post/vag-dash-can-software-download-top https://new.c.mi.com/my/post/638804/Samurai Warriors 4 Ii Pc Dlc BEST Download For Pc

#### What's New in the VSAid?

This version of VSAid enables you to work on existing projects and solutions. You can open multiple projects at the same time by right clicking on the file you wish to open. Simply choose the project you wish to open and click the Open button. The VSAid Icon is also a command to open a project. Features: 1. Fast Find for Projects 2. Quick open of files, even if you haven't got the file path 3. Cyclic find for projects 4. Open Solution from Code Snippet 5. Open Project File from Code Snippet 6. Add a project file to search path These are covered in the Productivity Guide under: VSAid 4.0 > Tools > Project List > Toolbar > Fast Find. You may also find the information on how to use the Quick Open feature useful. This is covered in the Productivity Guide under: VSAid 4.0 > Tools > Project List > Toolbar > Quick Open. Instructions 1. Download VSAid and extract it into any folder you wish. 2. Restart Visual Studio. 3. Open the folder where you extracted VSAid, double-click the 'VSAid 40.vsix' file. 4. Click Next to continue. 5. Click Next to continue. 6. Click Install to install VSAid. 7. Click Finish to close the installer. 8. The VSAid Toolbar will now be available under the View menu. Future Releases ====== Version 4.1 ----- - Fix the Installation - Other bugfixes. Version 4.0 ----- - Added and fixed lots of functionality. - New files are not displayed on the Open dialog. Known issues ------- Version 3.7 ----- Version 3.7 --file is opened with the currently active document open. Version 3.5 ----- Right clicking on the Project Manager toolbar and choosing "Add Command..." fails. - When pressing the Ctrl+Shift+Y keyboard combination, the context menu does not show up. Version 3.4 ------Not all VSAid Commands work with Visual Studio 2008. For example, "Open Project File from Code Snippet" does not work. You can only open one project file with this command. - The Project Manager toolbar shortcuts (CTRL+S and CTRL+U) do not work with Visual

# **System Requirements For VSAid:**

Minimum: OS: Microsoft Windows XP, Vista, 7, 8, 10 CPU: x64 CPU RAM: 1 GB RAM GPU: OpenGL 2.0 and Metal Compatible DirectX: Version 9.0 Video Memory: 1024 MB VRAM Hard Disk Space: ~25 GB DirectX: Version 9.0 Hard Disk Space: ~25 GB Keyboard / Gamepad: Keyboard / Gamepad \*If you are experiencing performance issues on an older machine, you may want to consider updating your video card to the

https://www.santafe-roma.it/wp-content/uploads/2022/12/REFlex-Fusion-Plugin-Crack-For-PC-Latest-2022.pdf
http://www.milanomia2.com/wp-content/uploads/2022/12/EML-to-Outlook-Transfer.pdf
https://darbystrong.com/asus-rt-n65u-wireless-router-utilities-crack-serial-number-full-torrent-2022/
http://www.midax.it/registrazione-utenti/
http://cathiconnorinc.com/erunt-crack-license-code-keygen-free-3264bit-april-2022/
https://nb-gallery.com/youtube-downloader-plus-4-4-0-crack-free-download-mac-win-updated-2022/
https://www.theleadingnetwork.tv/wp-content/uploads/2022/12/Pdc-Form-Reader-Crack-3264bit.pdf
https://conbluetooth.net/wp-content/uploads/2022/12/Argente-Autorun-Crack-.pdf
https://3net.rs/wp-content/uploads/2022/12/Avast-Decryption-Tool-for-GandCrab.pdf

https://www.iscribble.org/wp-content/uploads/2022/12/latode.pdf